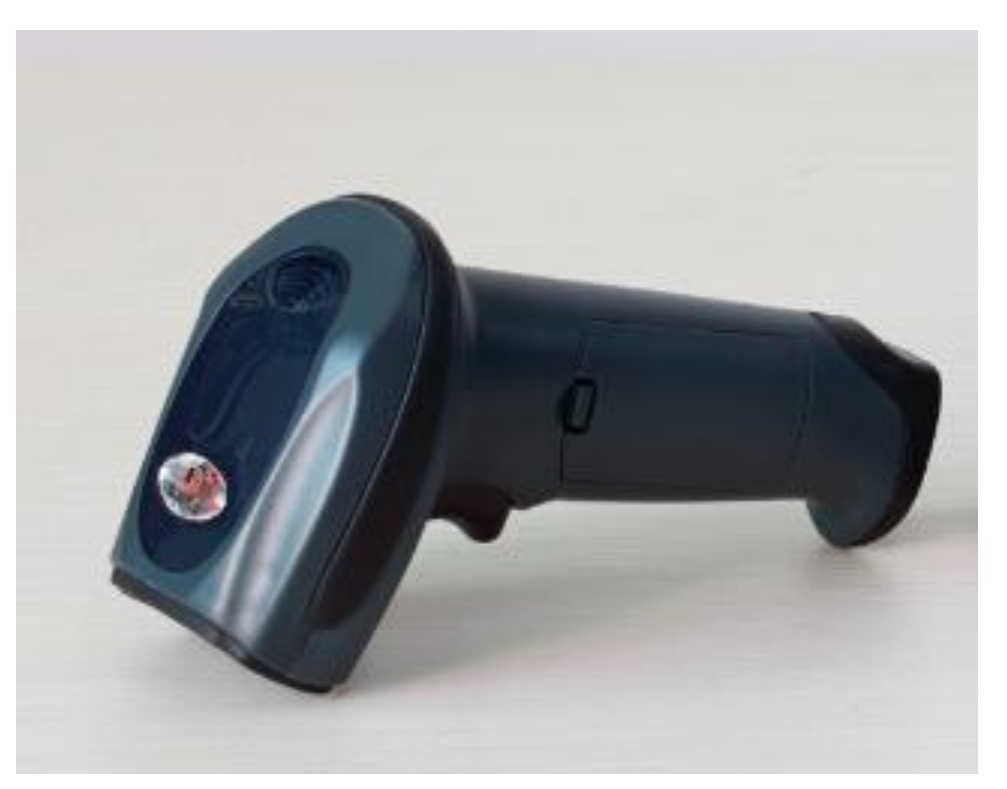

▋

# $\equiv$  Barcode scanner

# **User¶s Manual**

### Contents

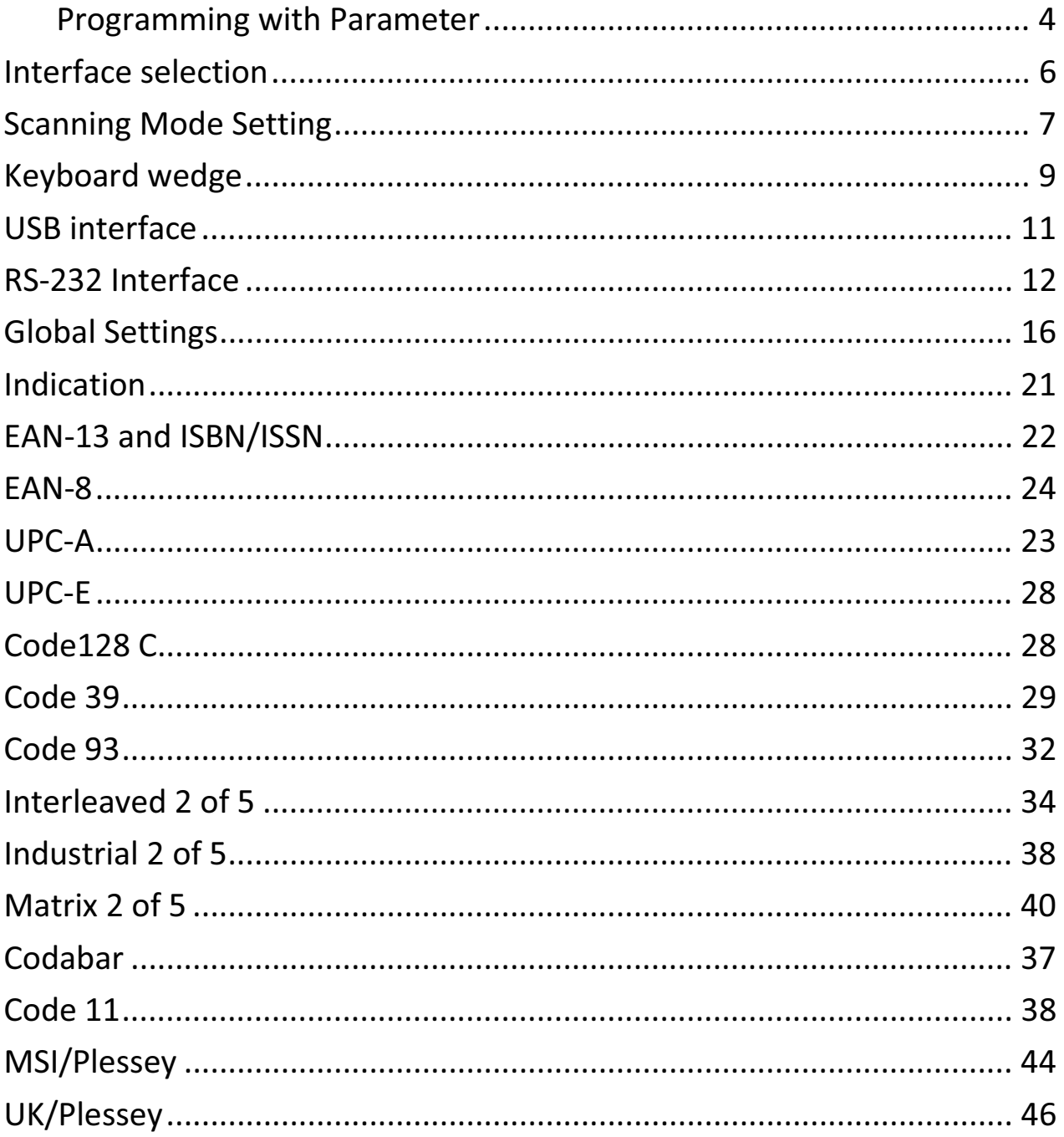

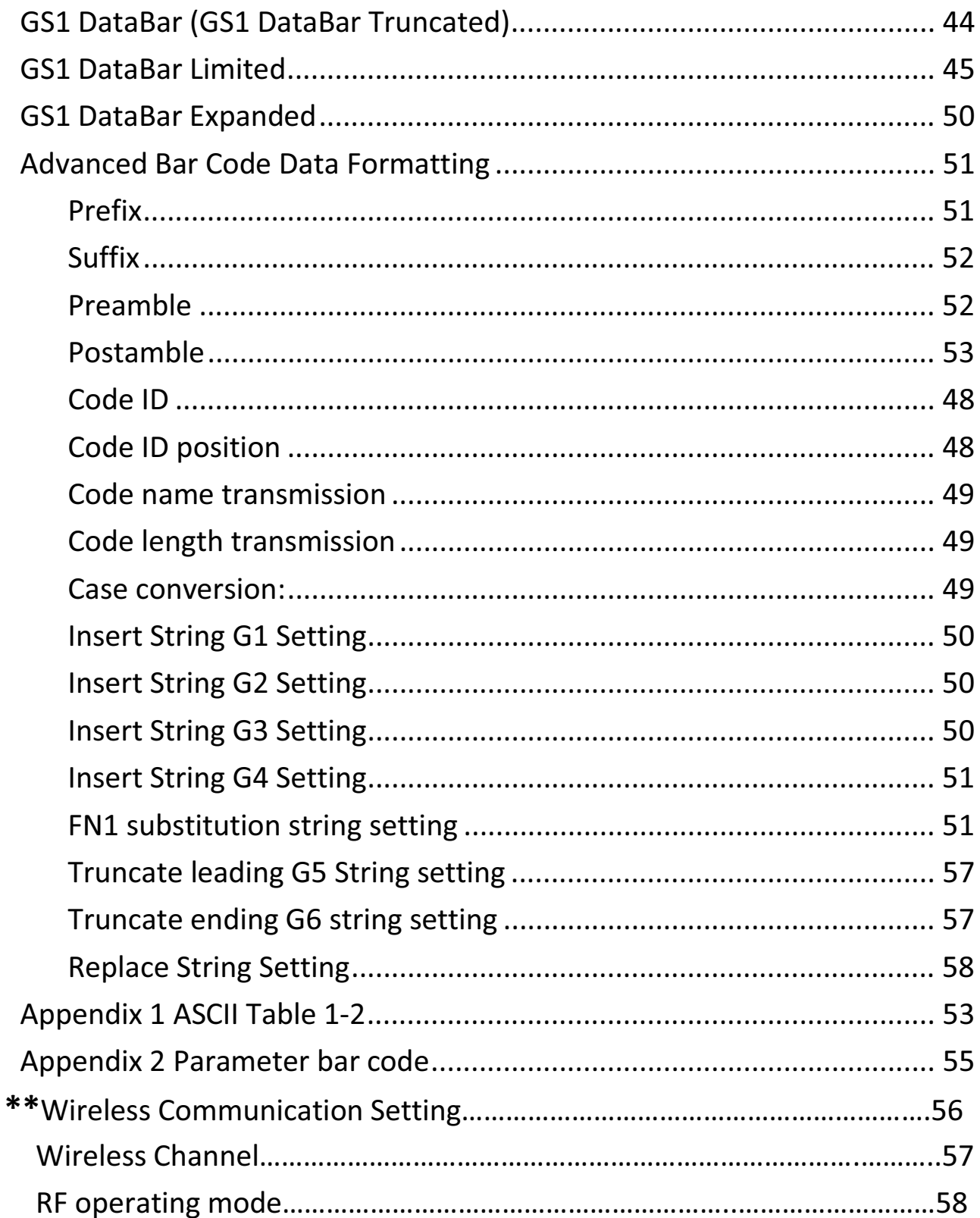

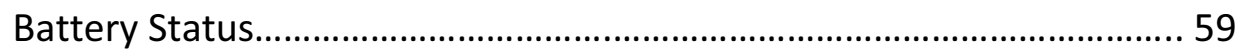

### **Notice:**

- **1. Please carefully read the User Manual before using the barcode scanner.**
- **2. All software, including firmware, furnished to the user is on a licensed basis.**
- **3. The right is reserved to make changes to any software or product to improve reliability, function, or design.**
- **4. The material in this manual is subject to change without notice.**
- **3. When powered on, the wileless i** each 11 seconds. For your health, turn it off is recommended when not use.

#### Programming with Parameter

It is need to scan more than one setting barcode to program the scanner with parameter.

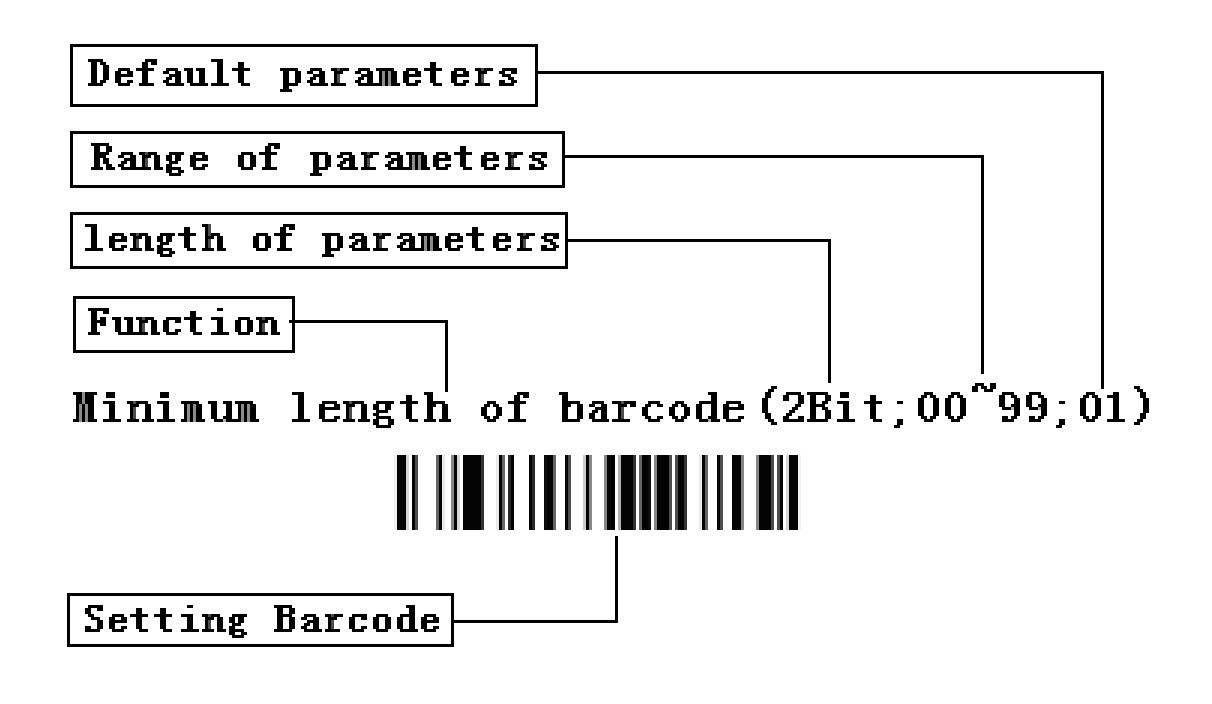

Program Parameters

#### **The steps of programming are:**

- 1. Scan the Function Setting Barcode. The Scanner will issue a "beep" sound, and the Red LED is on until the program is finished.
- 2. Scan the parameters bar code. The parameters may be one or more than one digits.
- 3. Scan the setting barcode "Finish Setting". If it is programmed successful, the scanner will issue a "beep beep" sound, but issue a "beep beep" sound when fails.

#### **e.g.:** Set min. code length of Code 128 to 5 chars :

①: Open the manual and turn chapter "code128". Scan the setting bar code "Scan Min. Code Length".

Scan Min. Code Length  $(2 \text{ Digits}; 00~99, 1*)$ 

#### 

ƻ<sup>2</sup> ˖Turn to the last page of this Manual Appendix 10 Parameter bar code, scan the parameter bar code " $0$ " and " $5$ ":

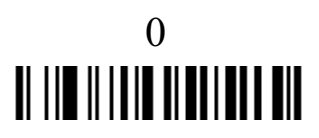

5

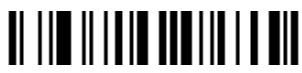

**3**: Scan "Finish Setting", finish the setting.

Finish Setting

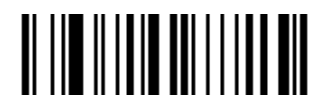

#### Set Factory Defaults

If you wish to return the base unit to the entire factory default settings (radio communication setting is not included), scan the barcode "Set Defaults".

# **Set Defaults**

#### **Interface selection**

This scanner supports interfaces such as keyboard wedge, RS-232 serial wedge, and USB interface.

Typically, host is able to identify the host port type automatically. In extreme cases, host port may need setting manually if the host fails to identify it.

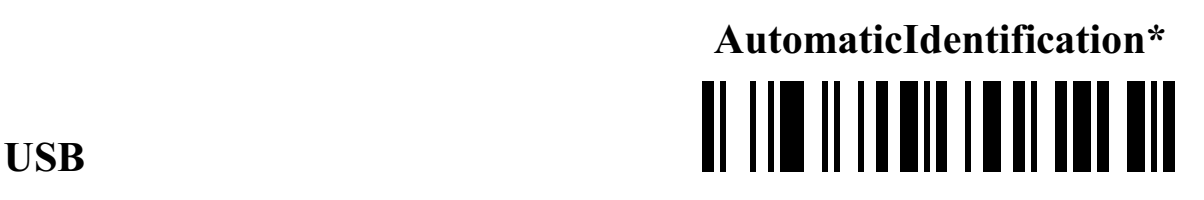

#### **PS/2KeyBoard RS232**  TI III II IIIIII IIIII III III

#### **Scanning Mode Setting**

**Good-read off scanning Mode:** The trigger button must be pressed once to activate scanning. The light source of scanner stops scanning when there is a successful reading or no code is decoded after the Stand-by duration elapsed.

#### **Select Good-read off scanning Mode** \*

# <u>TI IID II IID IID IID IID</u>

**Auto-detection scanning Mode:** The scanner will start scan Automatically if any object enter the scan area. The laser light of scanner stops scanning when there is a successful reading or no code is decoded after the Stand-by duration elapsed. Once the laser light stops scanning, the present object must be remove away from the scan area to enable Auto-detect sensor.

### **Select Auto-detection scan**

**Press Scanning Mode:** It can continue scan barcode when the button is continuing pressed.

### **Press Scanning Mode** <u>TI IID IIID IIID IID II DI</u>

**Click Scanning Mode:** When the button is click, the scanner will keep scanning the barcode until the barcode is reader or the Stand-by duration elapsed.

### **Click Scanning Mode** <u> Al III al III al III al III al</u>

**Continuous Scanning mode:** the scan engine is always scanning and decoding. The module will read the barcode which gets into the scanning area automatically. Only when the barcode that has been read gets out of the scanning area, the module can read the next barcode.

### **Select Continuous Scanning mode**

**Auto Continue mode:** The scanner will start continuous scan Automatically if any object enter the scan area. When there is no bar code is read for half a minute, the scanner shutdown the laser line and exit continuous scanning mode.

**Auto Continue mode** 

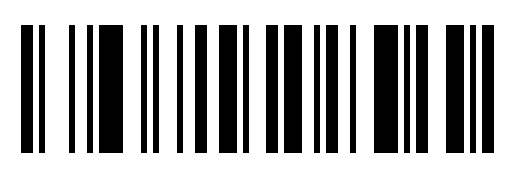

#### **Keyboard wedge**

**Keyboard type IBM AT, PS/2 \*** 

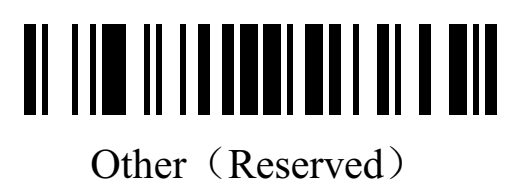

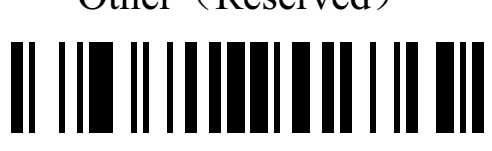

#### **Keyboard layout**

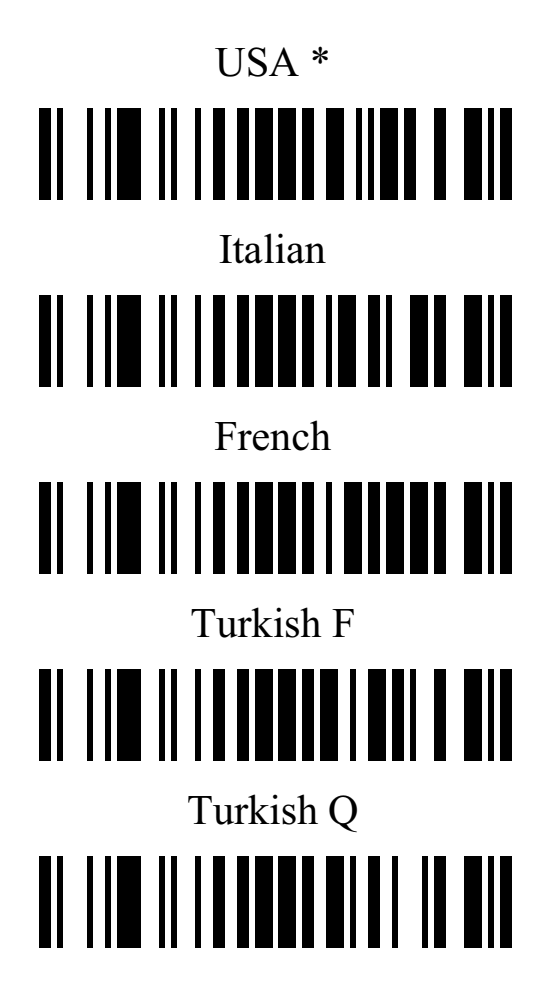

#### **USB interface**

#### **USB device type**

<u>al IIII ili in anii 100 anii 100 ani</u>

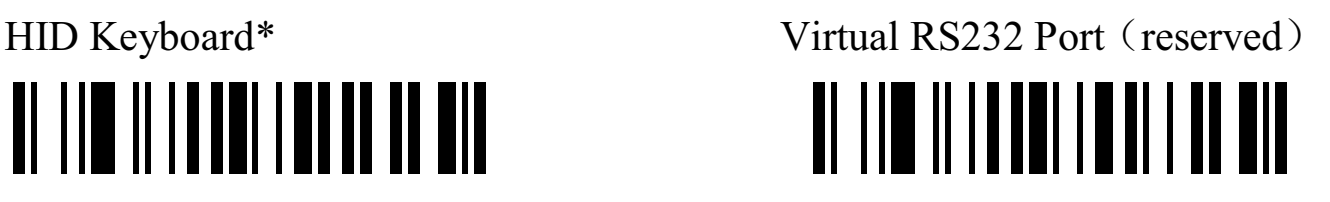

**Note: Virtual RS232 Port need driver!**

## IBM Table Top USB **IBM Hand-Held USB**

### USB OPOS Hand-Held <u>al lim ilindadi alam ada ala</u>

#### **USB Keyboard layout**

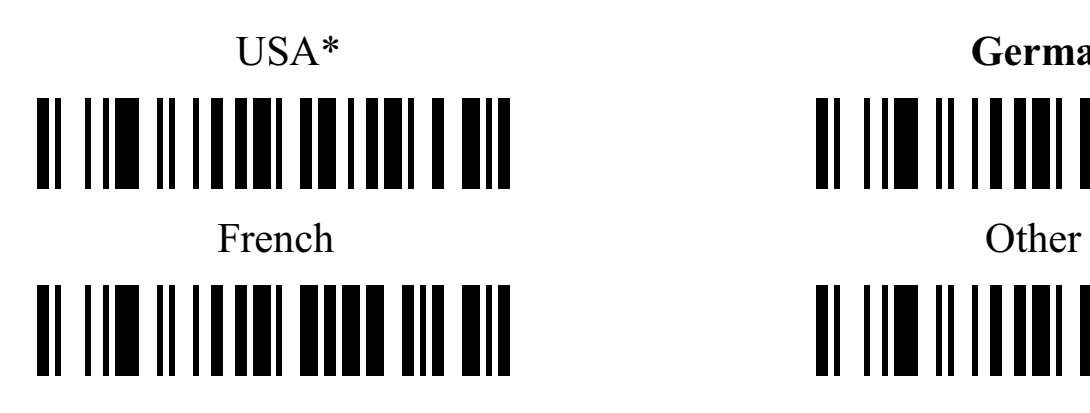

<u>al lim ili landi alam massa</u>

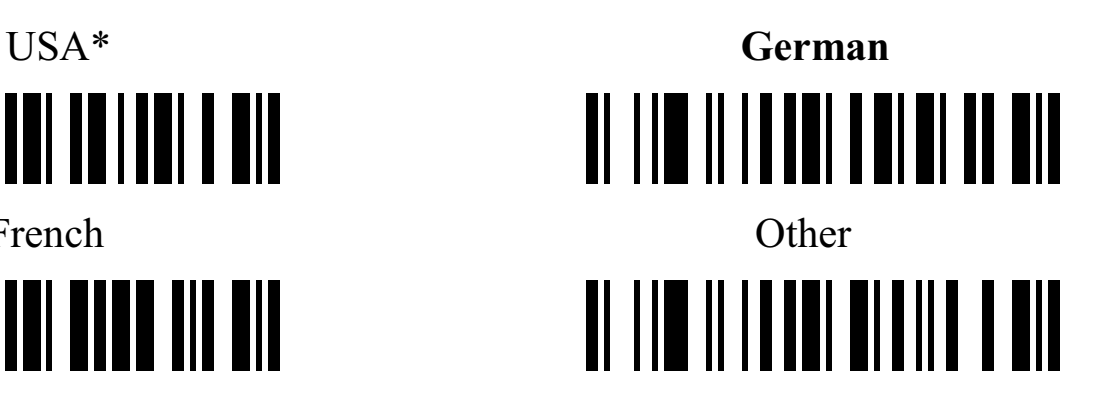

#### **RS-232 Interface**

**Baud Rate** 

# 2400 **II III IIIII IIIIIIII IIII**

## 4800 **THE INTERNATIONAL PROPERTY**

9600\* **III IIII IIIIII IIIIIIIII IIII** 

19200 **III IIII IIIIIIIIIIIIIIIIIIIIIIII** 

38400 **TI TID II TA'I IBIB TUBUL BIL** 

#### **Handshaking**

**None:** Scan the bar code below if no Hardware Handshaking is desired

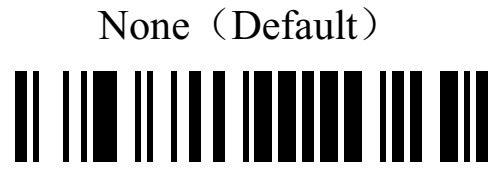

**Standard RTS/CTS:** Scan the bar code below to select Standard RTS/CTS Hardware Handshaking.

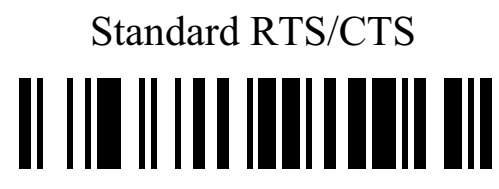

**RTS/CTS Option 1:** When RTS/CTS Option 1 is selected, the scanner asserts RTS before transmitting and ignores the state of CTS. The scanner de-asserts RTS when the transmission is complete.

> RTS/CTS Option 1 <u>ol lim ili la limbia il anno 11</u>

**RTS/CTS Option 2:** When Option 2 is selected, RTS is always high or low (user-programmed logic level). However, the scanner waits for CTS to be asserted before transmitting data. If CTS is not asserted within Host Serial Response Time-out, the scanner issues an error indication and discards the

# RTS/CTS Option 2 <u>TI III II III IIII III II III</u>

**RTS/CTS Option 3:** When Option 3 is selected, the scanner asserts RTS prior to any data transmission, regardless of the state of CTS. The scanner waits up to Host Serial Response Time-out for CTS to be asserted. If CTS is not asserted during this time, the scanner issues an error indication and discards the data. The scanner de-asserts RTS when transmission is complete.

## RTS/CTS Option 3 <u> Al III III III IIII III IIIII III</u>

**ACK/NAK:** When this option is selected, after transmitting data, the scanner expects either an ACK or NAK response from the host. When a NAK is received, the scanner transmits the same data again and waits for either an ACK or NAK. After three unsuccessful attempts to send data when NCK are received, the scanner issues an error indication and discards the data.

### ACK/NCK

**ENQ:** When this option is selected, the scanner waits for an ENQ character from the host before transmitting data. If an ENQ is not received within the Host Serial Response Time-out, the scanner issues an error indication and

data

discards the data. The host must transmit an ENQ character at least every Host Serial Response Time-out to prevent transmission errors.

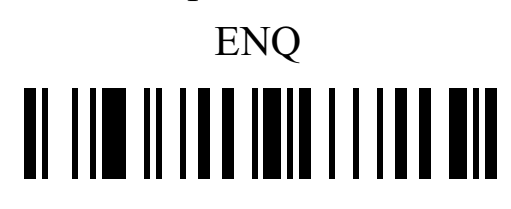

**ACK/NAK with ENQ: This** combines the two previous options. For re-transmissions of data, due to a NAK from the host, an additional ENQ is not required. **ACK/NCK with ENQ**

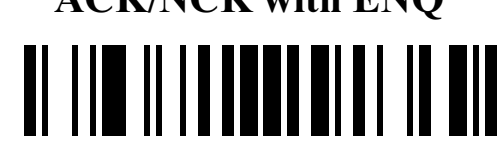

**XON/XOFF:** An XOFF character turns the scanner transmission off until the scanner receives an XON character. There are two situations for XON/XOFF:

• XOFF is received before the scanner has data to send. When the scanner has data to send, it waits up to Host Serial Response Time-out for an XON character before transmission. If the XON is not received within this time, the scanner issues an error indication and discards the data.

• XOFF is received during a transmission. Data transmission then stops after sending the current byte. When the scanner receives an XON character, it sends the rest of the data message. The scanner waits up to 30 seconds for the XON

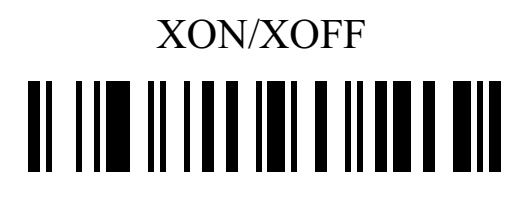

#### **RTS Line State**

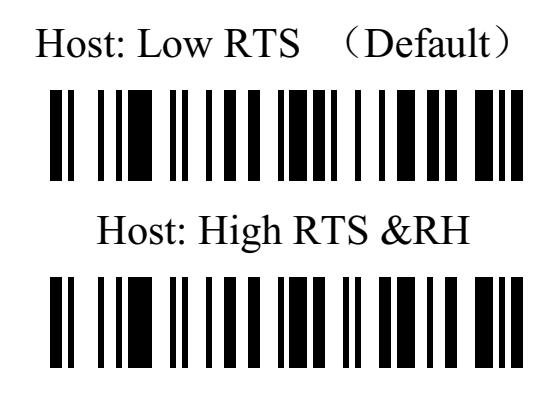

#### **Host Serial Response Time-out**

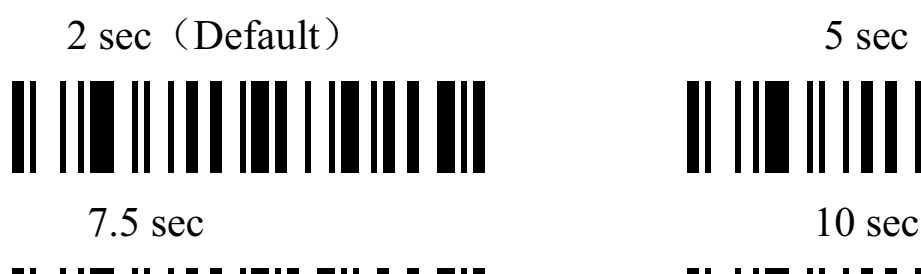

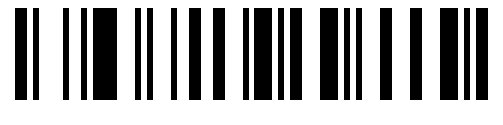

**Data Bits** 

<u> Al IIII III III IIIIII III III</u>

#### **Stop Bit Select**

1 Stop Bit (Default) 2 Stop Bit <u>o ne nno no son</u>

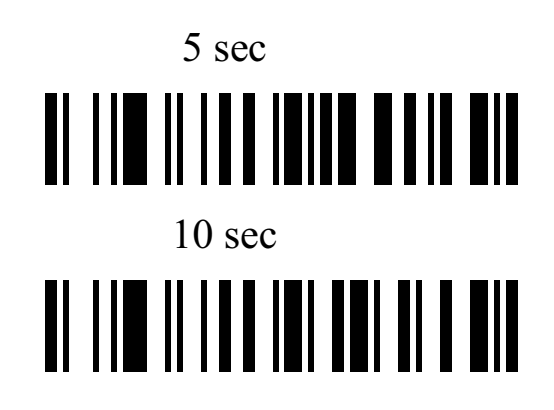

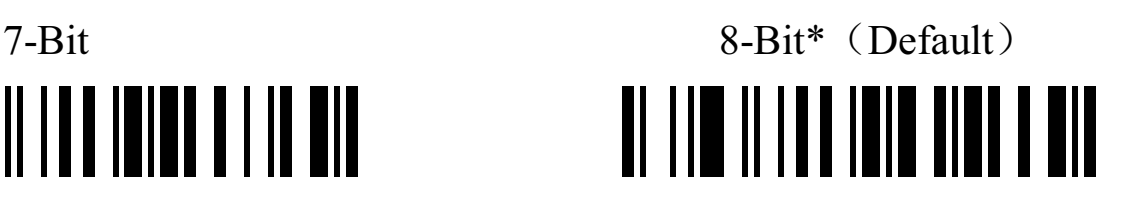

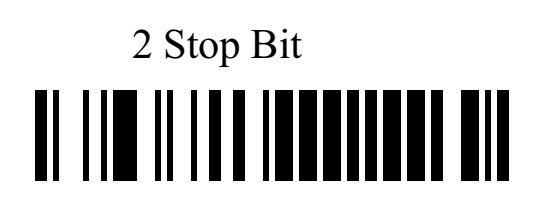

Parity **None\*** (Default)

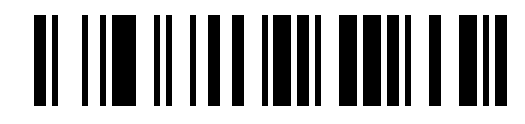

Odd

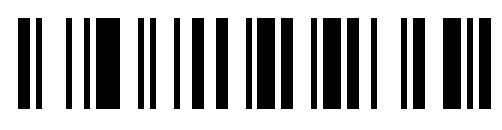

Even

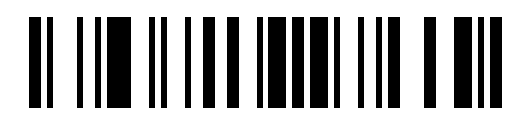

Select Mark parity and the parity bit is always 1.

Mart

# <u>al lin ilian inn</u> ili i no

Select Space parity and the parity bit is always 0.

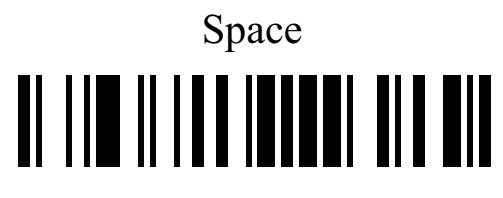

# **Global Settings**

**Element amendment** 

Enable Element amendment \*

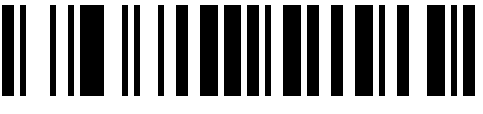

Disable Element amendment

# TI III II II IIIII III III

#### **Printable character Output only**

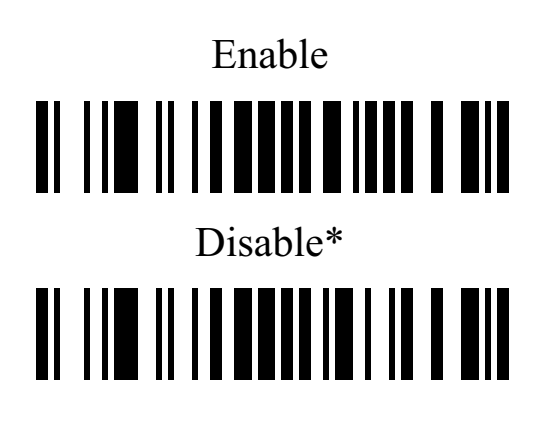

#### **Decoder optimization**

Enable Decoder optimization \* **III IIII III IIIIIIIII III III** 

Disable Decoder optimization

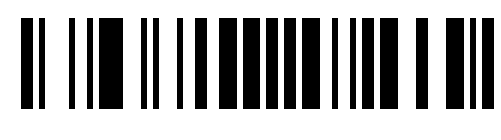

**Save Power** 

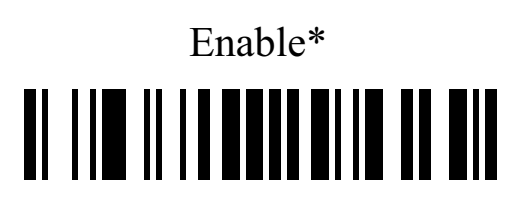

Disable

# TI III II II BELETEN ITT TIL

#### **Standby duration**

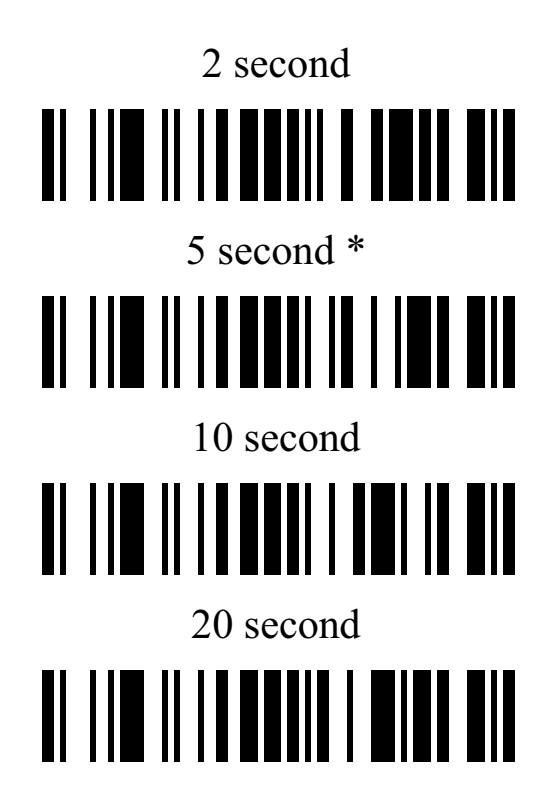

#### **Double confirm**

Disable Double confirm\* 5 Times

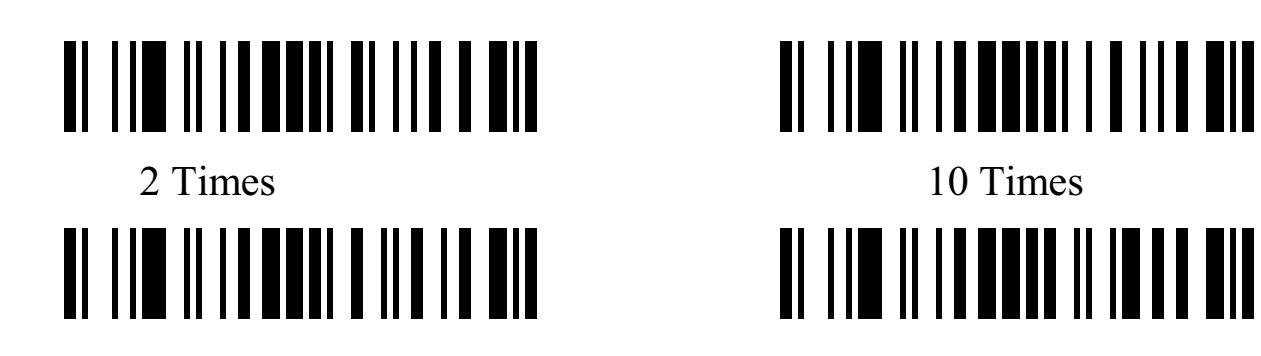

#### **Same barcode delay time**

If a barcode has been scanned and output once successfully, the laser beam must be off or moved away from the barcode beyond delay time to active scanning the same barcode. When this feature is set to be "0xFF", then the delay time is indefinite.

> Same barcode delay time  $(2 \text{ Digits};00~99;00*)$

#### **Global Max./Min. code length**

Global Max. code length (2 Digits;00~99;99\*)

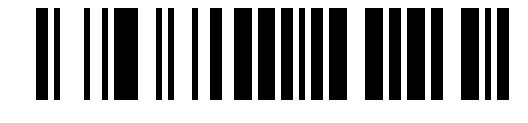

Global Min. code length  $(2 \text{ Digits};00~99;XX^*)$ 

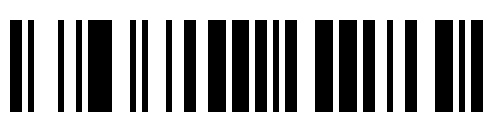

**Global G1-G6 string selection** 

**Global Insert String 1**(1 Digits;  $0~6$ ;  $0$ <sup>\*</sup>)

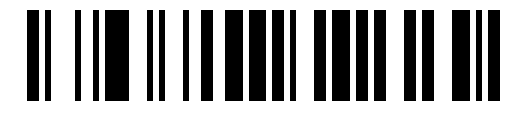

**Global Insert String 2**(1 Digits;  $0~6$ ;  $0$ <sup>\*</sup>)

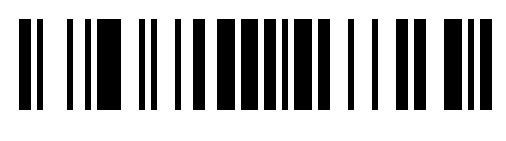

#### **Decode UPC/EAN Only With Supplemental**

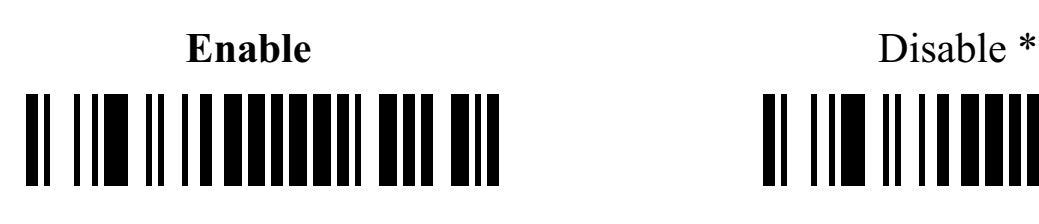

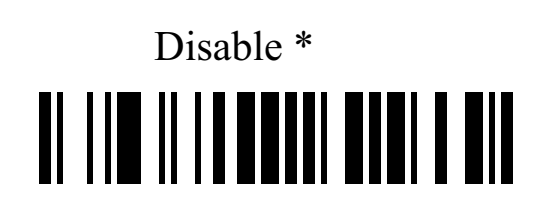

### **Indication**

**Volume of beeper** High\*

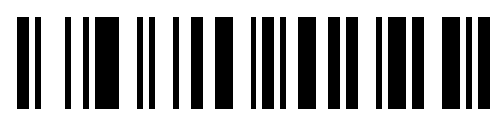

Middle

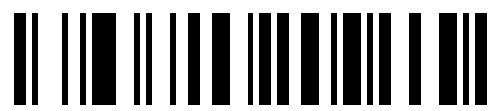

Low

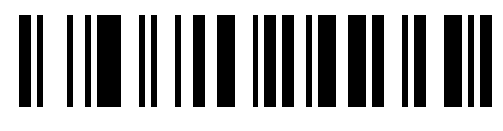

Mute

**Beep tone High Tone** 

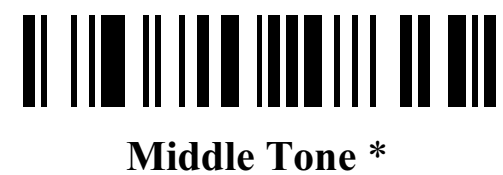

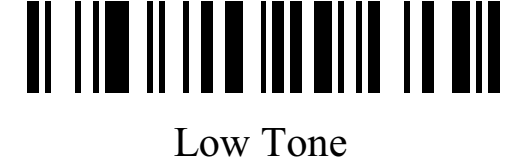

# <u> Al IIII III III IIIIIIII IIII IIII</u>

#### **EAN-13 and ISBN/ISSN**

#### **Enable/Disable EAN-13**

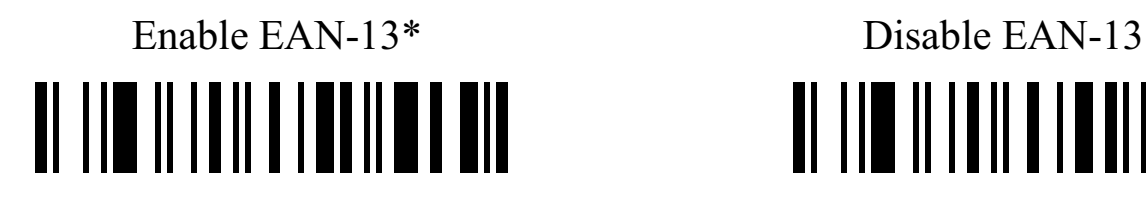

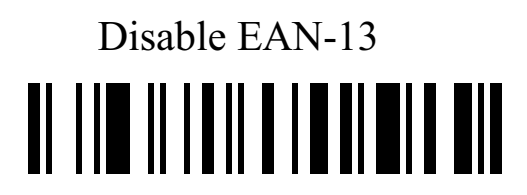

#### **EAN-13 Check Digit Verification**

Enable EAN-13 Check Digit Verification \*

Disable EAN-13 Check Digit Verification <u> Al IIII II IIII II AINII A AIN</u>

#### **EAN-13 Check Digit Transmission**

Transmit EAN-13 Check Digit\*

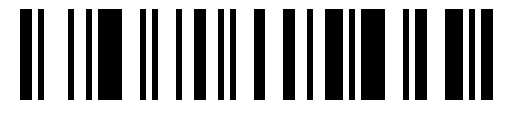

Do Not Transmit EAN-13 Check Digit

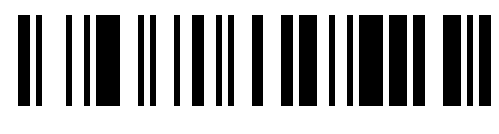

#### **EAN13 Supplement Digits**

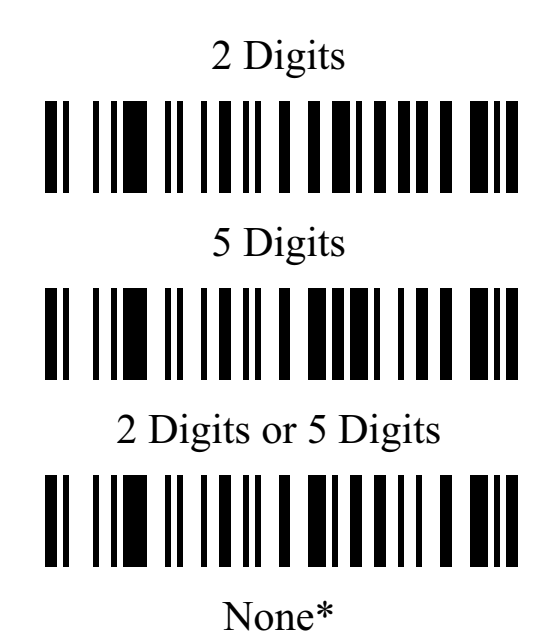

#### **ISBN/ISSN Conversion**

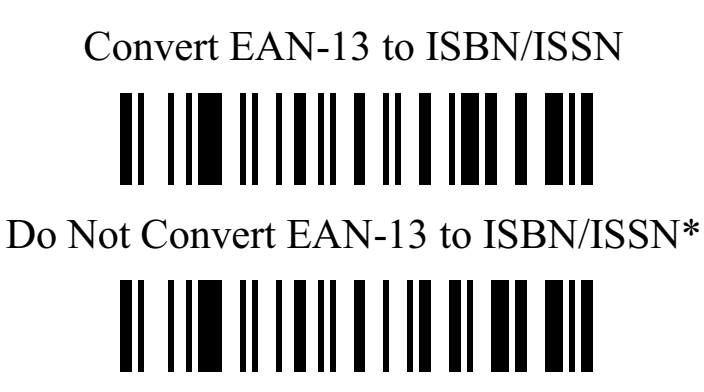

**EAN-8**

**Enable/Disable EAN-8** 

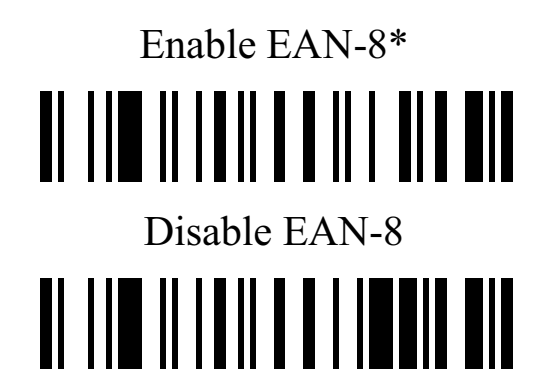

**EAN-8 Check Digit Verification** 

Enable EAN-8 Check Digit Verification \*

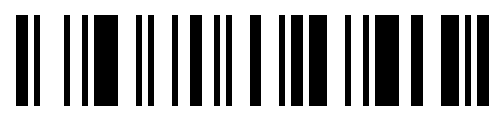

Disable EAN-8 Check Digit Verification

#### **EAN-8 Check Digit Transmission**

Transmit EAN-8 Check Digit L\*

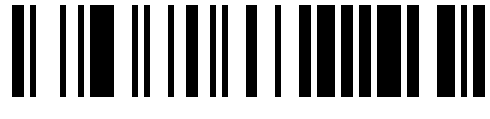

Do Not Transmit EAN-8 Check Digit

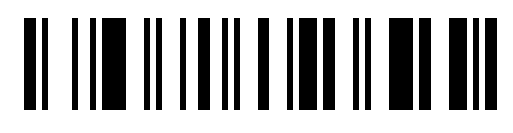

**EAN-8 Supplement Digits** 

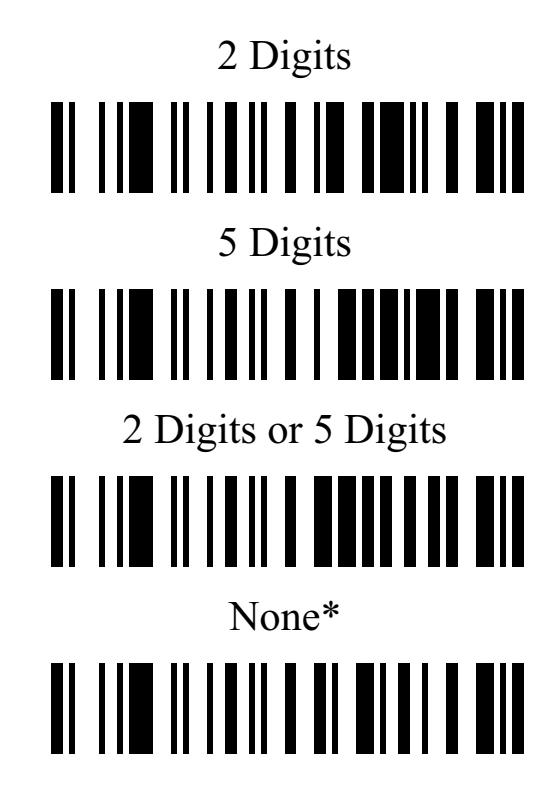

#### **Expand EAN-8 to EAN-13**

# <u> Al IIII IIIIIIIIIIIIIIIIIIIII</u>

### **Expand to EAN-13** Do Not Convert to EAN-13<sup>\*</sup> <u> Al IIII III IIII III III AL AIL</u>

#### **EAN-8 Code ID setting ("d")**

Scan Code ID  $(2 \text{ Digits}; 00 \sim FF; 64^*)$ 

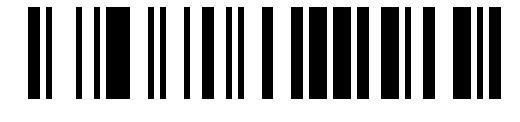

#### **UPC-A**

Enable UPC-A  $0^*$  Disable UPC-A <u> Al IIII III III II IIII III III </u>

<u> Al IIII III III II III III III</u>

#### **UPC-A Check Digit Verification**

Enable UPC-A Check Digit Verification \*

# <u> Al III al III al al IIII al </u>

Disable UPC-A Check Digit Verification

# <u>at the iteration and the set</u>

**UPC-A Check Digit Transmission** 

Transmit UPC-A Check Digit \* Do Not Transmit UPC-A Check Digit <u> Al IIII III III III III II III</u>

#### **Supplement Digits**

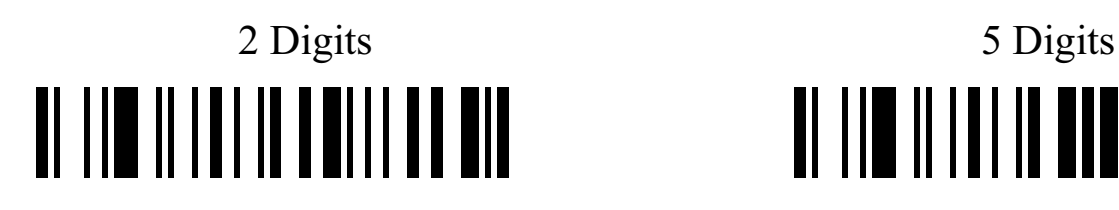

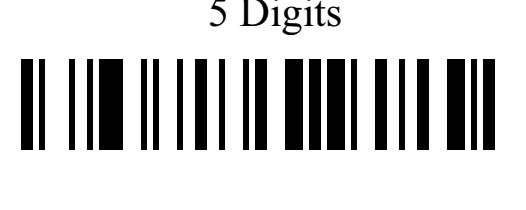

2 Digits or 5 Digits None \* <u>ol lin ili ili ni ni hin ni ni </u>

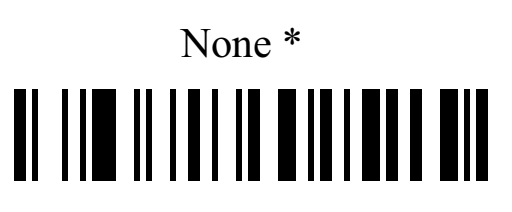

#### **UPC-A Truncation/Expansion**

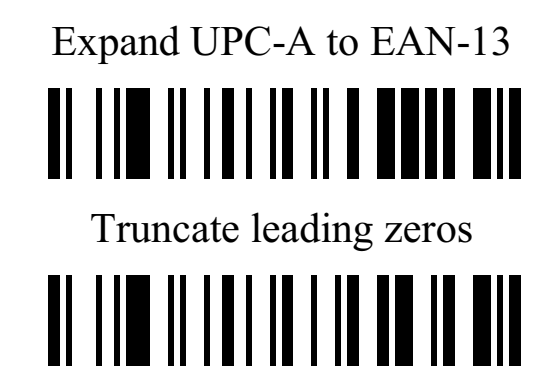

None\*

# <u>TI III IIIIIIIIIIIIIIIIIII</u>

#### **UPC-E**

#### **Enable/Disable UPC-E**

<u> Al IIII IIIIIIIIIIIIIIIIIIIIII</u>

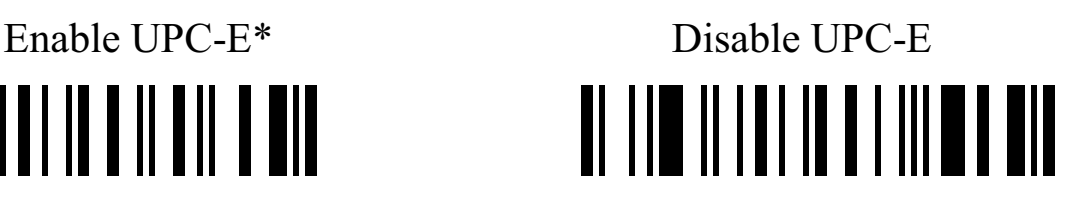

#### **UPC-E Check Digit Verification**

Enable UPC-E Check Digit Verification \*

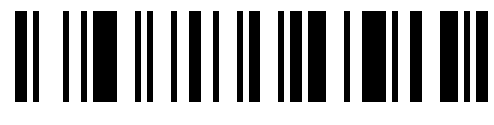

Disable UPC-E Check Digit Verification

# 

**UPC-E Check Digit Transmission** 

Transmit UPC-E Check Digit \*

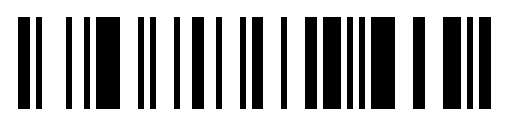

Do Not Transmit UPC-E Check Digit

#### **Supplement Digits**

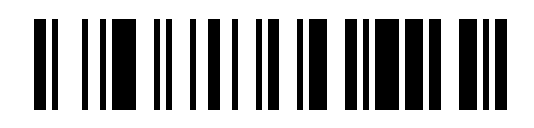

2 Digits or 5 Digits None\*

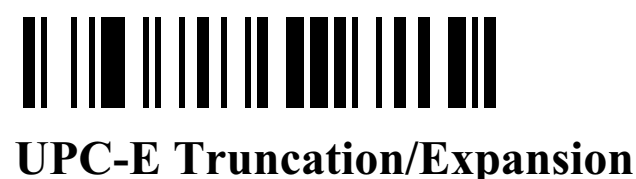

2 Digits 5 Digits

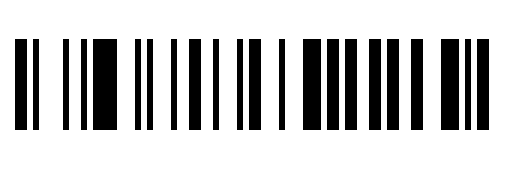

<u> Al IIII III III III ANII ANI</u>

Truncate leading zeros

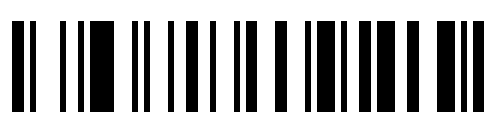

Expand UPC-E to EAN-13

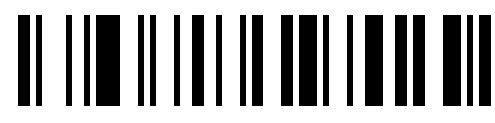

Expand UPC-E to UPC-A

None\*

TI III II III II ITTEILLEI

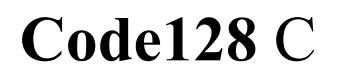

Enable Code 128<sup>\*</sup> Disable Code 128 <u> Al IIII IIIIIIIIIIIIIIIIIIII</u>

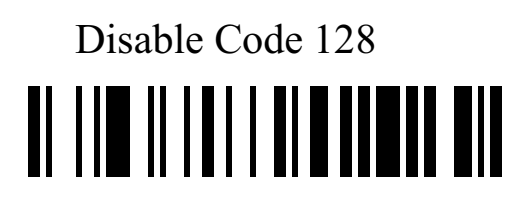

#### **Code128 Check Digit Verification**

Enable Code 128 Check Digit Verification \* <u> Al IIII IIIIII IIIIIIII IIII</u>

### Disable Code 128 Check Digit Verification

#### **Code 128 Check Digit Transmission**

Transmit Code 128 Check Digit \* 

Do Not Transmit Code 128 Check Digit <u>ol lim iliali tamillia a mil</u>

#### **Code128 Length**

Scan Max. Code Length (2 Digits; 00~99; 99\*) <u> Al III II III II III I</u> Scan Min. Code Length  $(2 \text{ Digits}; 00~99, 1*)$ <u> Al IIII IIIIII IIIIIIIIII III</u>

#### **UCC/EAN 128**

#### **Enable/Disable UCC/EAN 128**

Enable<sup>\*</sup> Disable

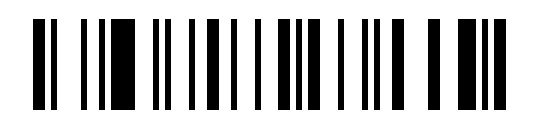

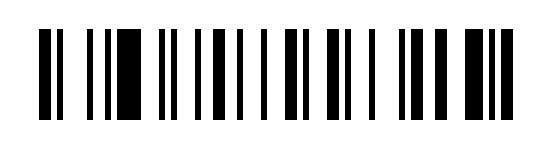

#### **UCC/EAN 128 Check Digit Verification**

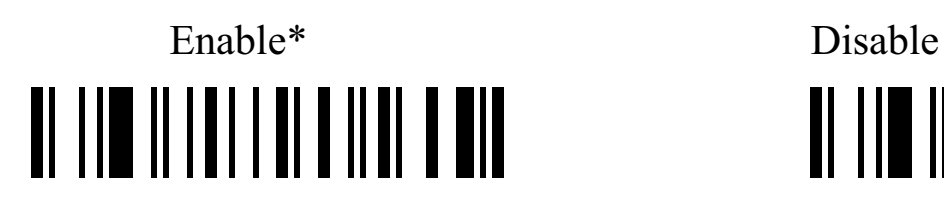

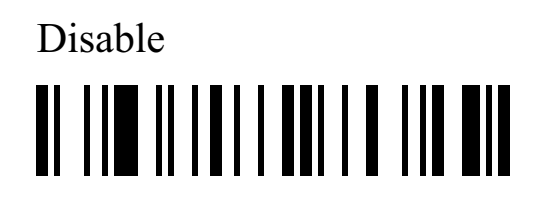

#### **UCC/EAN 128 Check Digit Transmission**

Transmit Check Digit \* Do Not TransmitCheck Digit <u> Al IIII IIIIIIIIIIIIIIIIIIII</u> 

#### **UCC/EAN 128 Length**

Scan Max. Code Length (2 Digits; 00~99; 99\*)

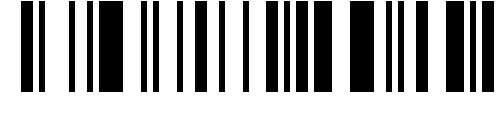

Scan Min. Code Length  $(2 \text{ Digits}; 00~99, 1*)$ 

# <u> Al IIII IIIIIII IIII AMATTII AIT</u>

### **Code 39**

**Enable/Disable Code 39** 

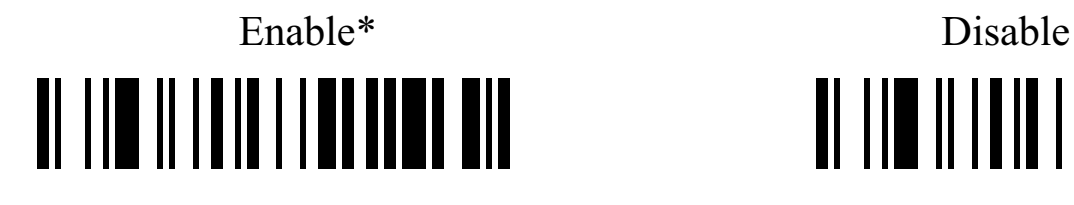

<u>ol lim iliala limoli ma mil</u>

#### **Code 39 Check Digit Verification**

### Enable Disable\* <u> Al IIII IIIIIIIII IIIIIIIIIIIIIIIII</u>

<u> Al IIII IIIIIII III ANNI AIL</u>

#### **Code 39 Check Digit Transmission**

Transmit Code 39 Check Digit Do Not Transmit Code 39 Check Digit \* <u>ol lim ili in il lan lini il min</u>

#### **Code 39 Full ASCII Conversion**

Enable **Code 39** Full ASCII Disable **Code 39** Full ASCII \* <u> Al III III III I BABITUD DIN</u>

#### **Start/End transmission**

Enable Code 39 Start/End transmission

# <u> Al IIII IIIIIIII IIIIIIIIIIIII</u>

Disable Enable Code 39 Start/End transmission \*

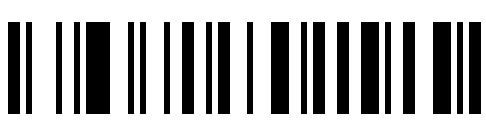

#### **Convert Code 39 to Code 32**

### Enable Convert Code 39 to Code 32 <u> Al IIII IIIIIIIIIIIIIIIIIIIIII</u>

### Disable Convert Code 39 to Code 32\* TI III II IIII III III III III

#### Code 32 Prefix "A" transmission

Enable Code 32 Prefix "A" transmission

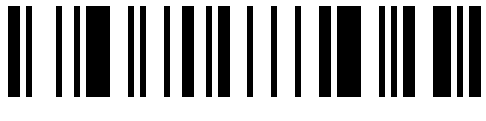

Disable Code 32 Prefix "A" transmission\*

# <u> Al IIII IIIIIIIIIIIIIIIIIIIIII</u>

<sup>"\*"</sup> as data character

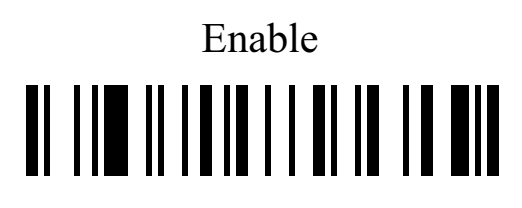

### Disable\* TI III II IIII III III III

#### **Code39 Length**

### Scan Max. Code Length (2 Digits; 00~99; 99\*) <u> AL IIII IIIIIIIIIIIIIIIII</u> Scan Min. Code Length  $(2 \text{ Digits}; 00~99; 1*)$ <u> Al IIII IIIIIII I Alii III</u>

**Code 93** 

**Enable/Disable Code 93** 

Enable\* Disable

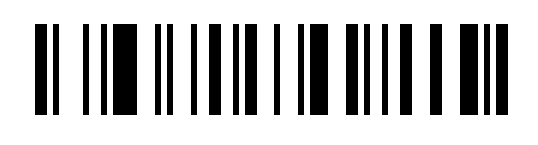

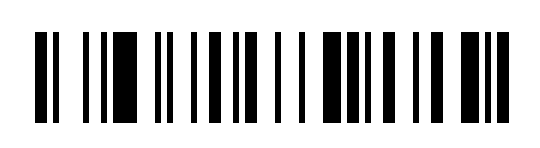

#### **Code 93 Check Digit Verification**

Enable Code 93 Check Digit Verification \*

# <u>TI III II IIIII I HUIN III HII</u>

Disable Code 93 Check Digit Verification <u> Al IIII IIIIIIIIII IIIIIIIIIII</u>

#### **Code 93 Check Digit Transmission**

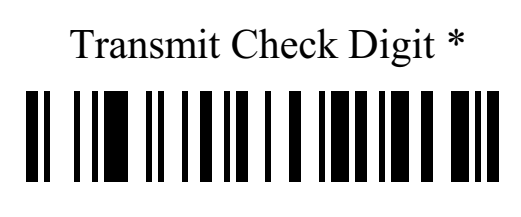

Do Not Transmit Check Digit 

**Code 93 Full ASCII Conversion** 

Enable Code 93 Full ASCII TI III II IIIII I UUI IUU UU

Disable Code 93 Full ASCII \* <u>at the iterate her heath and</u>

#### **Code 93 Length**

Scan Max. Code Length (2 Digits; 00~99; 99\*) <u> Al IIII IIIIIIIII IIIIIIIIIIII</u>

Scan Min. Code Length (2 Digits; 00~99, 1\*) <u> Al IIII IIIIIII IIIIIIIII AIL</u>

#### **Interleaved 2 of 5**

Data digits (Variable) Check digit (one bit ,optional)

**Interleaved 2 of 5 Enable\* Disable**  <u>o in die Antal de Landen van die Stadt van die Stadt van die Stadt van die Stadt van die Stadt van die Stadt v</u>

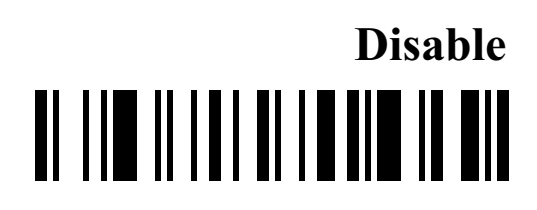

#### **Interleaved 2 of 5 Check Digit Verification**

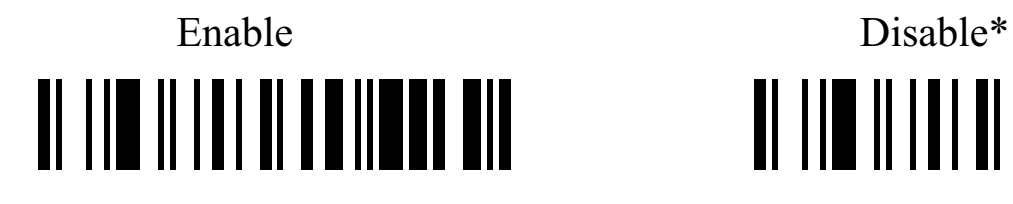

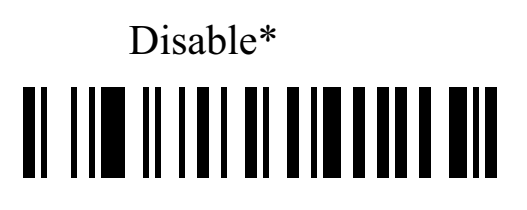

#### **Interleaved 2 of 5 Check Digit Transmission**

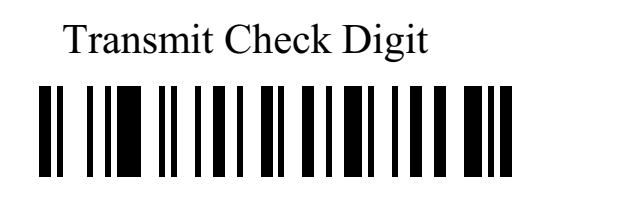

Transmit Check Digit Do Not Transmit Check Digit \* <u>ol lim ilial di bolati a oli</u>

#### **Interleaved 2 of 5 Length**

Scan Max. Code Length (2 Digits; 00~99; 99\*)

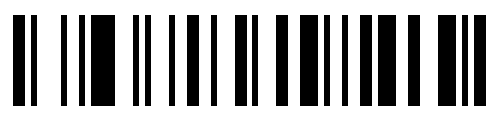

Scan Min. Code Length  $(2 \text{ Digits}; 00~99, 1*)$ 

# <u>al lim ilial di manifichi mil</u>

**Industrial 2 of 5**

**Enable/Disable Industrial 2 of 5** 

Enable<sup>\*</sup> Disable <u> AL IIII III III III III II III II</u>

#### **Industrial 2 of 5 Check Digit Verification**

Enable Disable \* <u> Al IIII IIIIIIIIIIIIIIIIIIIIIII</u>

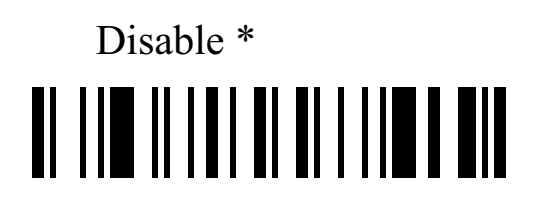

#### **Industrial 2 of 5 Check Digit Transmission**

Transmit Check Digit Do Not Transmit Check Digit \* TI III II III III IIIIIIII III

#### **Industrial 2 of 5 Length**

Scan Max. Code Length (2 Digits; 00~99; 99\*)

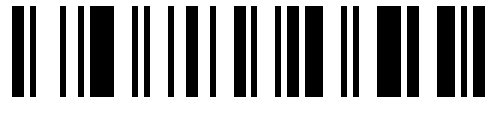

Scan Min. Code Length  $(2 \text{ Digits}; 00~99, 1*)$ 

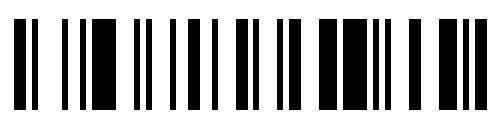

#### **Matrix 2 of 5**

#### **Enable/Disable Matrix 2 of 5**

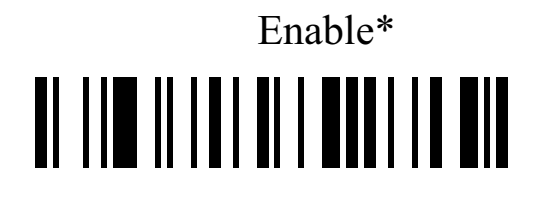

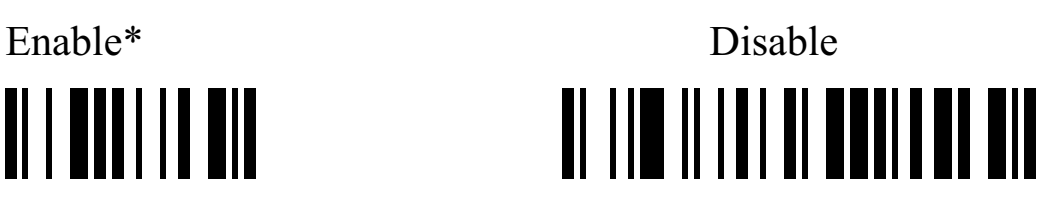

#### **Matrix 2 of 5 Check Digit Verification**

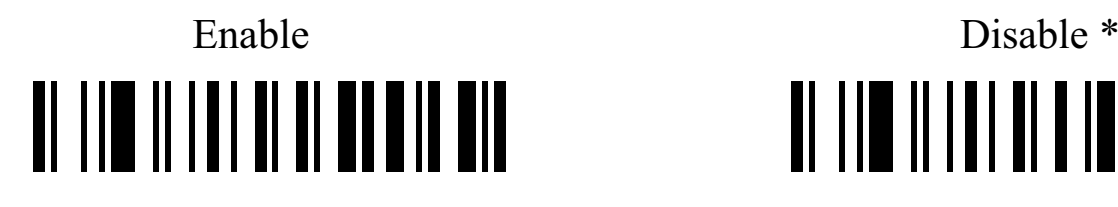

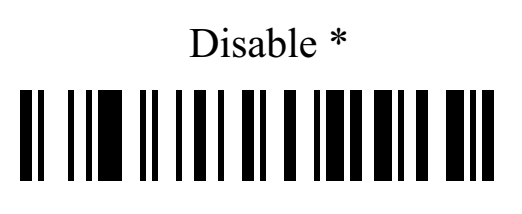

#### **Matrix 2 of 5 Check Digit transmission**

Transmit Check Digit Do Not Transmit Check Digit \* <u> Al IIII III III III IIII III III</u>

**Matrix 2 of 5 Length** 

Scan Max. Code Length (2 Digits; 00~99; 99\*) 

Scan Min. Code Length  $(2 \text{ Digits}; 00~99, 1*)$ 

40

# TI III II III II III II III

## **Coda bar**

#### **Enable/Disable Codabar**

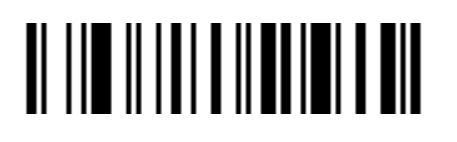

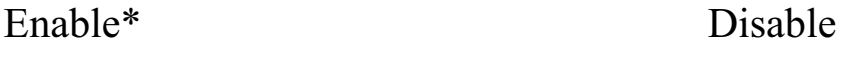

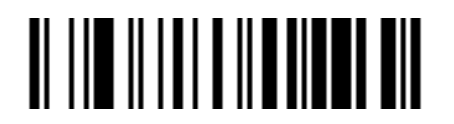

#### **Coda bar Check Digit Verification**

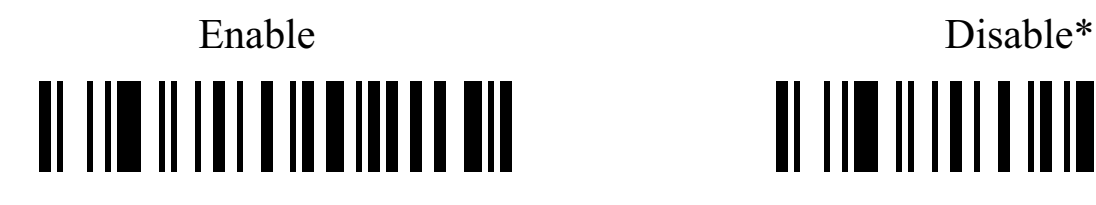

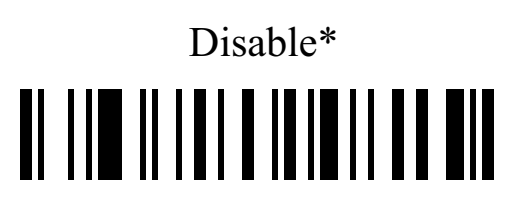

#### **Coda bar Check Digit Transmission**

<u>o din shi na matshi na she</u>

#### **Coda bar Start/End type**

ABCD/ABCD \* abcd/abcd

Transmit Check Digit Do Not Transmit Check Digit \*

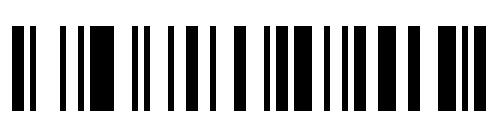

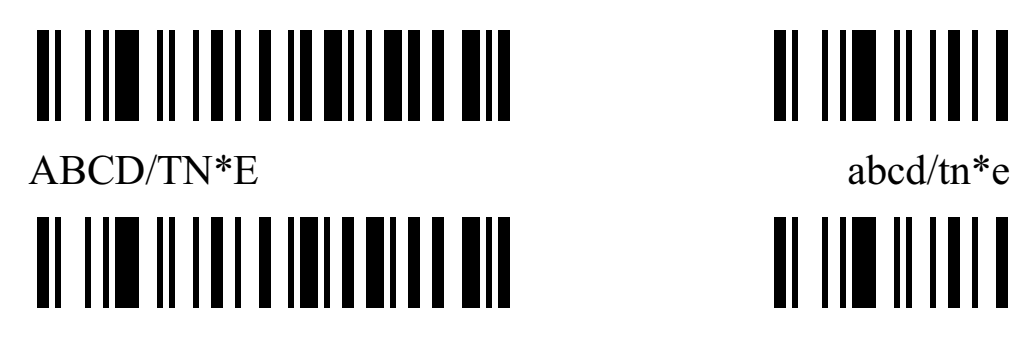

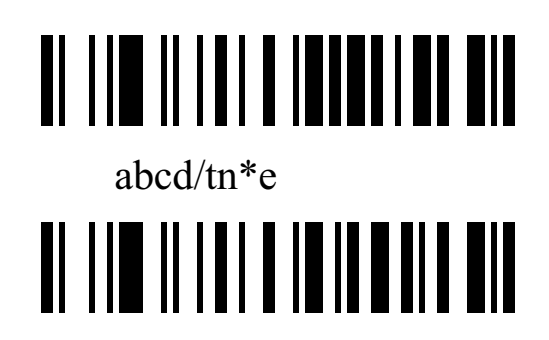

#### **Coda bar Start/End transmission**

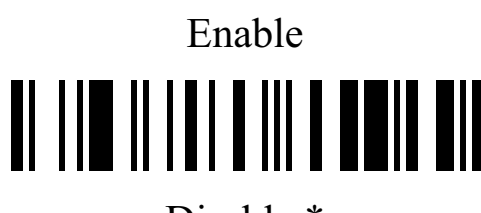

Disable \*

# <u> Al IIII IIIIII III III III III</u>

**Coda bar Length** 

Scan Max. Code Length (2 Digits; 00~99; 99\*) <u> AL IIII IIIIIII III III III</u> Scan Min. Code Length  $(2 \text{ Digits}; 00~99, 1*)$ <u>ol lim ilial a ila lia de ma</u>

### **Code 11**

#### **Enable/Disable Code 11**

# <u> Al IIII IIIIIII IIIIIIII III AIL</u>

Enable\* Disable

# <u>al lin ilial a ili nimen nil</u>

#### **Code 11 Check Digit Verification**

Enable 1bit check Digit \* Enable 2 bit check Digit Disable check Digit

# <u> Al IIII IIIIII IIIII AATTA EH</u>

#### **Code 11 Check Digit Transmission**

<u> Al III III III A II AN AN AN </u>

Transmit **Code11** Check Digit Do Not Transmit **Code11** Check Digit \* <u>TI IID IIIII III DIIID DII</u>

**Code 11 Length** 

Scan Max. Code Length (2 Digits; 00~99; 99\*) Scan Min. Code Length (2 Digits; 00~99, 4\*)

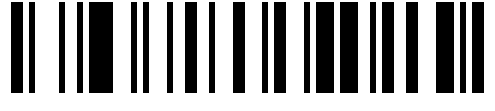

### **MSI/Plessey**

**Enable/Disable MSI/Plessey** 

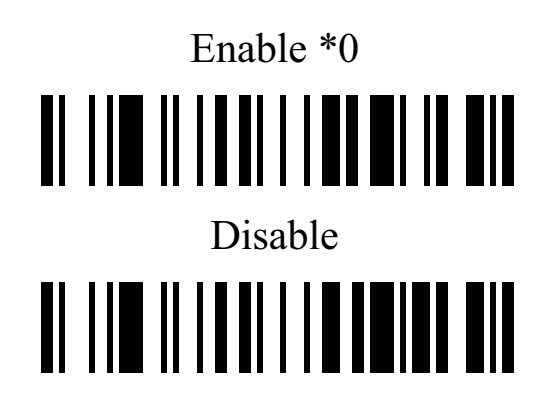

**MSI/Plessey Check Digit Verification** 

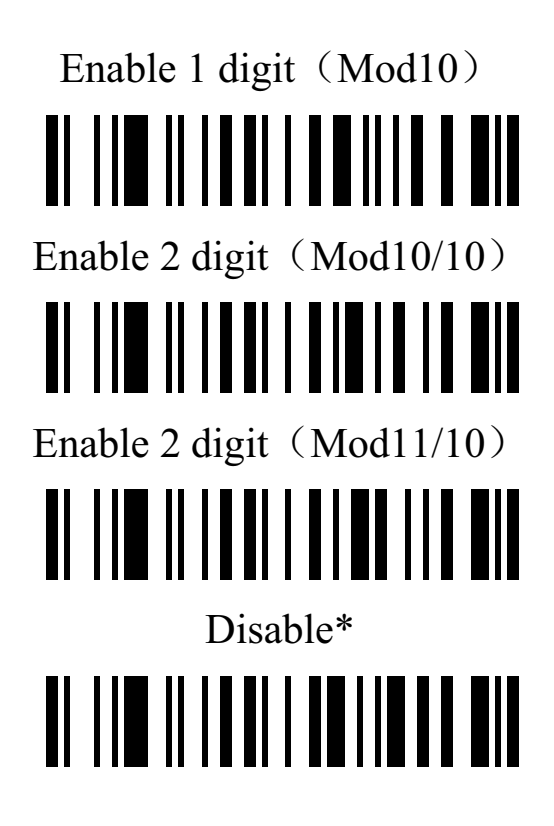

#### **MSI/Plessey Check Digit Transmission**

Transmit MSI/Plessey Check Digit <u> Al IIII IIIIIIII IIIIIIIIIIIII</u>

Do Not Transmit MSI/Plessey Check Digit \*

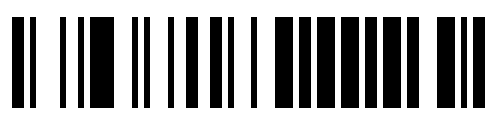

#### **MSI/Plessey Length**

### Scan Max. Code Length (2 Digits; 00~99; 99\*)

Scan Min. Code Length (2 Digits; 00~99, 4\*) 

#### **UK/Plessey**

Check digit verification: The UK/Plessey has two optional check digits. The check digit 1 and check digit 2 will be calculated as the sum module 10 or 11 of the data digits.

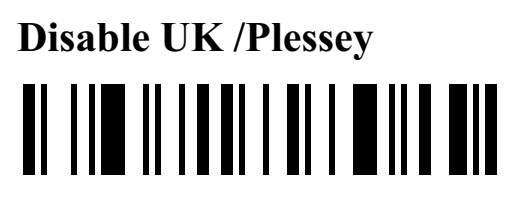

#### **UK/Plessey Check Digit Verification**

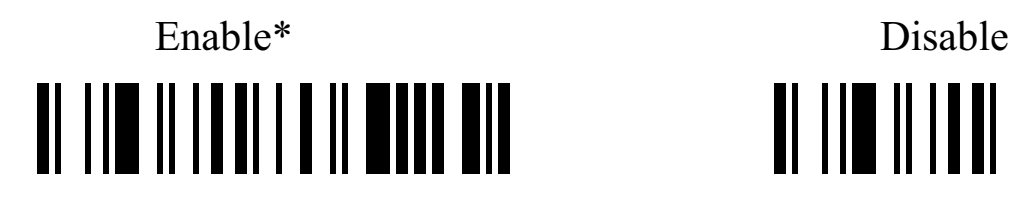

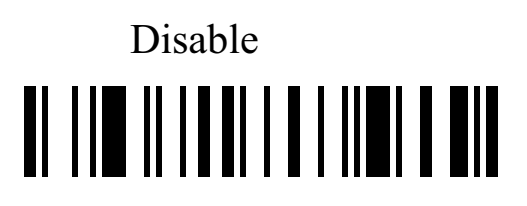

#### **UK /Plessey Check Digit Transmission**

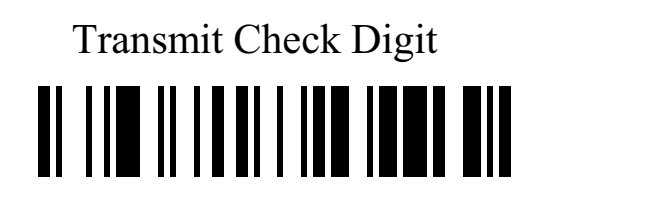

Transmit Check Digit Do Not Transmit Check Digit \* 

#### **UK/Plessy Lenght**

Scan Max. Code Length  $(2 \text{ Digits}; 00~99; 99*)$ <u> Al IIII III IIIII II ANII ANI</u> Scan Min. Code Length  $(2 \text{ Digits}; 00~99, 1^*)$ 

#### **GS1 DataBar** (GS1 DataBar Truncated)

GS1 DataBar Truncated is structured and encoded the same as the standard GS1 DataBar format, except its height is reduced to a 13 modules minimum; while GS1 DataBar should have a height greaterthan or equal to 33 modules.

#### **Enable/Disable GS1 DataBar**

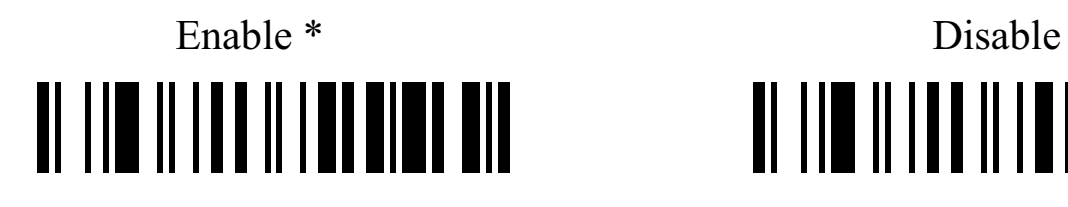

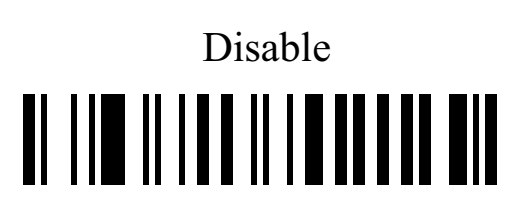

#### **Conversion**

Convert GS1 DataBar to UCC/EAN 128 <u> Al IIII III III II II III II III</u>

### Convert GS1 DataBar to UPC-A or EAN-13 <u>TI III IIIIIIIIIIIIIIIIII</u>

Disable Conversion \* <u> Al IIII III III II AITTII AIT</u>

#### **GS1 Data Bar Limited**

#### **Enable/Disable GS1 DataBar Limited**

<u>48 and 2011 and 2012</u>

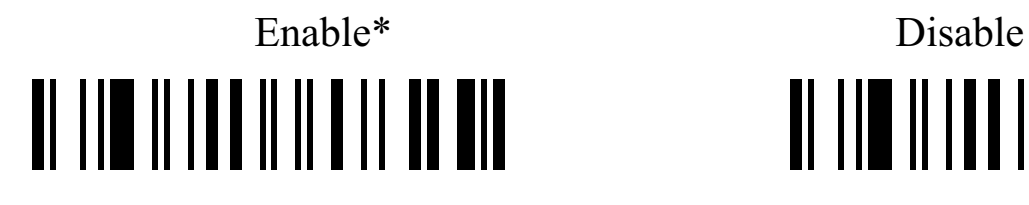

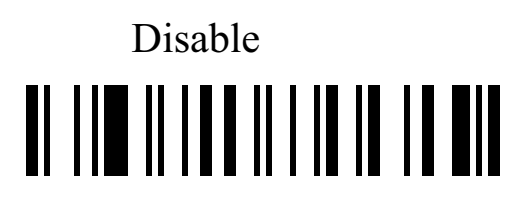

#### **Conversion**

### Convert **GS1 DataBar Limited** UCC/EAN 128 **II III IIIIIIIIIIIIIIIIIII**

### Convert **GS1 DataBar Limited** UPC-A OR EAN-13 <u> Al IIII III III III II II III III</u>

Disable Conversion\* <u> Al IIII IIIIII III III III III</u>

#### **GS1 DataBar Expanded**

#### **Enable/Disable GS1 DataBar Expanded**

**II III IIIIIIIIIIIIIIIII** 

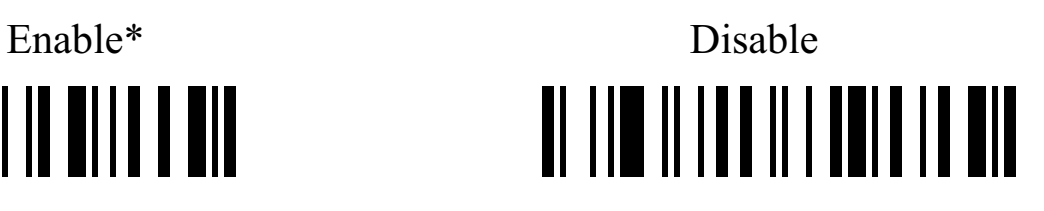

**Conversion** 

### Convert **GS1 DataBar to** UCC/EAN 128 Disable Conversion\* <u> Al III III III II III II II III</u>

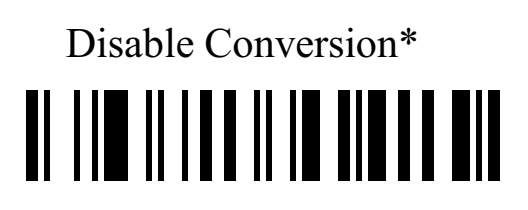

#### **GS1 DataBar Expanded Lenght**

Scan Max. Code Length (2 Digits; 00~99; 99\*) <u> Al IIII IIIIIIII IIIIIIIII III</u>

Scan Min. Code Length  $(2 \text{ Digits}; 00~99, 1*)$ <u> Al IIII II III II ANNIMA AIL</u>

#### Advanced Bar Code Data Formatting

Format of barcode data transmission:

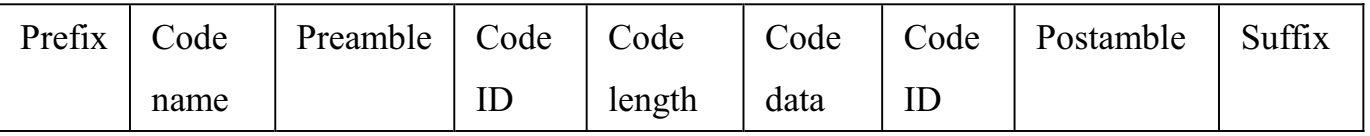

#### **Suffix Quick Setup**

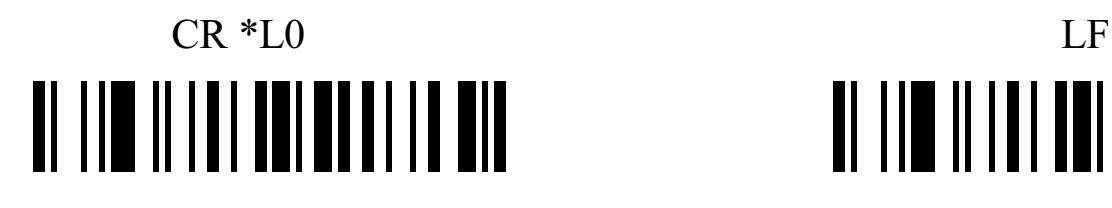

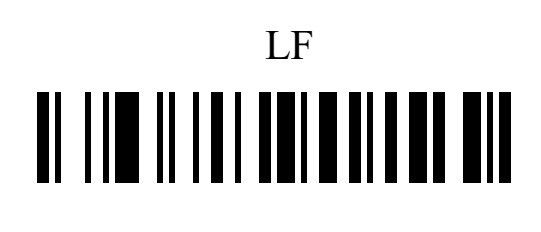

# <u>ot the international and </u>

**Prefix** 

## CR & LF None TI III II III TUTTUTTU TII

### Transmit Prefix: <u>o ili ilinin indi</u> Do Not Transmit Prefix \* <u> Al-III al-III al-Al-Al-Al-III al-</u>

Scan Prefix  $(0~16$  Chars, 2 Digits /Char;  $00~$ FF;  $00^*)$ 

#### **Suffix**

The default Suffix is  $CR<sub>o</sub>$ 

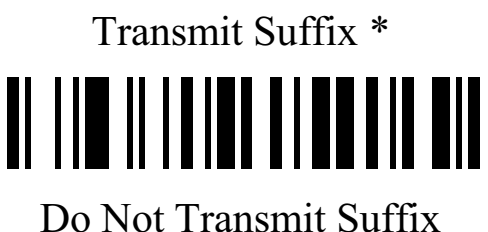

![](_page_51_Picture_5.jpeg)

Scan Suffix  $(0-22 \text{ Chars}, 2 \text{ Digits}/\text{Char}; 00\text{-}FF; 00^*)$ 

# TI III II IIIIII TIII III TII

**Preamble** 

Transmit Preamble <u> Al IIII IIIIIIII AITINI I</u> Do Not Transmit Preamble \* <u>al lim ilialar milar ma</u>

### Scan preamble  $(0~16$  Chars, 2 Digits /Char;  $00~\text{FF}$ ;  $00^*)$

**Postamble** 

![](_page_52_Picture_2.jpeg)

Scan Postamble  $(0~16$  Chars, 2 Digits /Char;  $00~$ FF;  $00^*$ ) 

**Code ID** 

![](_page_52_Picture_5.jpeg)

Do Not Transmit Code ID\*

# <u>TI III II ITIDI TI III ITIDI</u>

#### **Code ID position**

![](_page_53_Picture_2.jpeg)

#### **Code name transmission**

![](_page_53_Picture_4.jpeg)

Transmit Code name  $\qquad \qquad$  Do Not Transmit Code name  $*$ <u>al lin ilialah ind nilan nil</u>

#### **Code length transmission**

<u> Al IIII III IIIIIII I ANI IN A AIN</u>

### Transmit **Code length** Do Not Transmit **Code length** \* <u>TI IID IIIIDD DDII DIII</u>

<u> Al III Al IIII Al IIII Al III Al III Al III Al III Al III Al III Al III Al III Al III Al III Al III Al III Al</u>

#### **Case conversion:**

The characters within code data or the whole output string can be set in either upper case or lower case

![](_page_53_Picture_11.jpeg)

![](_page_54_Picture_0.jpeg)

#### **Insert String G1 Setting**

Scan Inert String G1  $(0~16$  Chars, 2 Digits /Char;  $00~\text{FF}$ ;  $00^*)$ 

# <u>ol 110 ili lot dol do li</u>

Scan the Position of G1  $(2 \text{ Digits}; 00~99; 00^*)$ 

![](_page_54_Picture_5.jpeg)

#### **Insert String G2 Setting**

Scan Inert String G2 (0~16 Chars, 2 Digits /Char; 00~FF; 00\*)

![](_page_54_Picture_8.jpeg)

Scan the Position of G2  $(2 \text{ Digits}; 00~99; 00^*)$ 

![](_page_54_Picture_10.jpeg)

#### **Insert String G3 Setting**

G3 is also used as the string to be replaced when the replace function is enabled.

Scan Inert String G3  $(0~16$  Chars, 2 Digits /Char;  $00~\text{FF}$ ;  $00^*)$ 

![](_page_55_Picture_3.jpeg)

Scan the Position of G3  $(2 \text{ Digits}: 00~99: 00^*)$ 

![](_page_55_Picture_5.jpeg)

#### **Insert String G4 Setting**

G4 is also used as the string to replace G3 in a bar code data when the replace function is enabled.

Scan Inert String G4  $(0~16$  Chars, 2 Digits /Char;  $00~$ FF;  $00^*)$ 

# <u>TI III IIII TITIFITI II TII</u>

Scan the Position of G4  $(2 \text{ Digits}; 00~99; 00^*)$ <u> Al III al III ani a mili ail</u>

#### **FN1 substitution string setting**

The FN1 character (0x1D) in an UCC/EAN128 barcode, or a Code 128 barcode, or a GS1 DataBar barcode can be substituted with a defined string.

![](_page_56_Picture_0.jpeg)

**Scan FN1 substitution string setting**  $(0-4 \text{ Chars}, 2 \text{ Digits}/\text{Char}; 00\text{-}FF; 00^*)$ <u> Al IIII III III III II III III</u>

#### **Truncate leading G5 String setting**

By setting G5, a defined leading character or string can be truncated. G5 can also be set to be repeated.

Scan G5 String  $(0~16$  Chars, 2 Digits /Char;  $00~\text{FF}$ ;  $00^*)$ 

![](_page_56_Picture_5.jpeg)

Truncate leading G5 string setting  $(2 \text{ Digits}; 00~99; 01*)$ 

![](_page_56_Picture_7.jpeg)

#### **Truncate ending G6 string setting**

By setting G6, a defined ending character or string can be truncated. G5 can also be set to be repeated.

Scan G6 String  $(0~16$  Chars, 2 Digits /Char;  $00~$ FF;  $00^*)$ <u> Al IIII III III Alaani aha ah</u>

Scan Repeat of a G6 String  $(2 \text{ Digits}; 00~99; 01*)$ <u>al lim ilial madi mamala mi</u>

#### **Replace String Setting**

Replace G3 string to G4 string in barcode data.

![](_page_57_Picture_4.jpeg)

![](_page_57_Picture_5.jpeg)

#### **Appendix 1 ASCII Table**

#### Table 1 Function Keys

![](_page_57_Picture_86.jpeg)

![](_page_58_Picture_81.jpeg)

Example: "Tab" = " $09"$ .

Table 2 Chars

| $H_{\rm}$ | $\overline{2}$ | 3        | $\overline{4}$                 | $\overline{5}$ | 6                        | $\overline{ }$ |
|-----------|----------------|----------|--------------------------------|----------------|--------------------------|----------------|
|           | <b>SP</b>      | $\cap$   | $\textcircled{\scriptsize{0}}$ | $\Gamma$       | $\overline{\phantom{0}}$ | n              |
|           |                |          | A                              | w              | a                        |                |
| $\Omega$  | 66             | $\Omega$ | B                              |                |                          | $\mathcal{V}$  |

![](_page_59_Picture_78.jpeg)

Example: ASCII " $!$  " = "21".

#### **Appendix 2 Parameter bar code**

![](_page_59_Figure_3.jpeg)

![](_page_59_Picture_4.jpeg)

![](_page_60_Figure_0.jpeg)

#### **Wireless Communication Setting**

#### **Unpair the scanner from host**

![](_page_61_Picture_2.jpeg)

#### **Pair Scanner with Host**

Pairing is the process by which a scanner initiates communication with a host. The scanner with the Host pairing as follows:

1. Connect the scanner to the Host with the Charging Cable.

2. Press the "Pairing Button" until the Scanner issued a "beep beep" sound.

**NOTE: A host is able to work with as more as 99 scanners at the same time.** 

#### **Clear the Buffer of Scanner**

 Scan the setting bar code below will clear the bar code data save in the scanner buffer.

Clear the Buffer of Scanner

![](_page_61_Picture_11.jpeg)

#### **Wireless Channel**

When there are more than one host work in the same Space, every host has to work in different channel. Channel is set as follows:

1. Open a Notepad or other text editor.

 2. Press the "Channel Settings button" to change the channel of a host, and the channel NO will be displayed in the screen.

#### **Scanner ID**

## Set the Scanner ID  $(2 \text{ Digits}; 00~99; 00*)$ <u>al lin iliadi na nila al</u>

#### **Add Scanner ID as Prefix**

**If this item is enabled, the scanner will add its ID as prefix of every barcode. E.g. When scan the bar code** "12345", if the ID of the scanner is "15", and the output barcode data will be "ID1512345".

**NOTE: The ID of a scanner can be set manually or assigned by the host**  automatically. Every scanner work with the same Host can't be with the **same ID.** 

Enable Add Scanner ID as Prefix Disable Add Scanner ID as Prefix  $*$ 

# <u>TI IID II IID DI DI II DI DIL</u>

# TI III II IIIII HOTOTELE TIL

#### **Power off Interval**

Power Off Interval (2 Digits; 00~99 seconds; 15 seconds\*) 4

![](_page_63_Picture_4.jpeg)

## Shut down the Scanner Immediately <u>al lin iliadi nin lahan nin</u>

#### **RF operating mode:**

#### **Auto-Store Mode:**

The scanner starts storing barcode data when it loses its connection to a host (for example, when a user holding the scanner walks out of range). Data transmission is triggered by reestablishing the connection with hsot (for example, when a user holding the scanner walks back into range).

Auto-Store Mode\*

# <u>TI IID II IID DOI DOI LOU</u>

#### **NO-Store Mode:**

Do not batch data. The scanner attempts to transmit every scanned barcode. If the transmission is failed, the barcode data is ignored and issued a "beep beep beep" sound.

### NO-Store Mode <u> Al III III IIII AA IIII III AIL</u>

**Manual Transmission Mode :** Data transmission is triggered by scanning ³**Start transfer Bar Code Data**´

Manual Transmission Mode

![](_page_64_Picture_6.jpeg)

**Start transfer Bar Code Data (for** Manual Transmission Mode**)** 

![](_page_64_Picture_8.jpeg)

#### **Wireless Communication Inter-character delay**

![](_page_65_Picture_0.jpeg)

screen.

#### **FCC Statement**

Changes or modifications not expressly approved by the party responsible for compliance could void the user's authority to operate the equipment.

This equipment has been tested and found to comply with the limits for a Class B digital device, pursuant to Part 15 of the FCC Rules. These limits are designed to provide reasonable protection against harmful interference in a residential installation. This equipment generates uses and can radiate radio frequency energy and, if not installed and used in accordance with the instructions, may cause harmful interference to radio communications. However, there is no guarantee that interference will not occur in a particular installation. If this equipment does cause harmful interference to radio or television reception, which can be determined by turning the equipment off and on, the user is encouraged to try to correct the interference by one or more of the following measures:

-- Reorient or relocate the receiving antenna.

-- Increase the separation between the equipment and receiver.

-- Connect the equipment into an outlet on a circuit different from that to which the receiver is connected.

-- Consult the dealer or an experienced radio/TV technician for help

This device complies with part 15 of the FCC rules. Operation is subject to the following two conditions (1)this device may not cause harmful interference, and (2) this device must accept any interference received, including interference that may cause undesired operation